# Redundância TCP/IP do processador de interface de canal usando VIPA Ī

# **Contents**

**[Introduction](#page-0-0) [Prerequisites](#page-0-1) [Requirements](#page-0-2)** [Componentes Utilizados](#page-0-3) **[Conventions](#page-1-0)** [Visão Lógica](#page-1-1) [Recuperação de Conexão TCP com VIPA](#page-1-2) [Configuração do programa de configuração de entrada/saída \(IOCP\)](#page-2-0) [Mainframe TCPIP.Profile File \(IP Datagram\) - VIPA](#page-2-1) [Cisco 7000 com CIP-WS1 Configuration - VIPA](#page-2-2) [Cisco 7000 com CIP-WS2 Configuration - VIPA](#page-3-0) [Informações Relacionadas](#page-3-1)

# <span id="page-0-0"></span>**Introduction**

O suporte a Endereço IP Virtual (VIPA) fornece tolerância a falhas para MVS (Multiple Virtual Storage, Armazenamento Virtual Múltiplo) usando um dispositivo virtual e um endereço IP virtual em uma pilha IBM TCP/IP. O dispositivo virtual está sempre ativo e nunca vê uma falha. O VIPA permanece acessível para que o RouteD sempre anuncie esse endereço IP (e sua sub-rede) como ativo.

O número de correção temporária (PTF) do programa VIPA é UN83939. Ele foi integrado ao TCP/IP versão 3.10.

# <span id="page-0-1"></span>**Prerequisites**

### <span id="page-0-2"></span>**Requirements**

Não existem requisitos específicos para este documento.

#### <span id="page-0-3"></span>Componentes Utilizados

Este documento não se restringe a versões de software e hardware específicas.

The information in this document was created from the devices in a specific lab environment. All of the devices used in this document started with a cleared (default) configuration. If your network is live, make sure that you understand the potential impact of any command.

### <span id="page-1-0"></span>**Conventions**

For more information on document conventions, refer to the [Cisco Technical Tips Conventions.](//www.cisco.com/en/US/tech/tk801/tk36/technologies_tech_note09186a0080121ac5.shtml)

# <span id="page-1-1"></span>Visão Lógica

Na configuração usada neste documento, todo o Telnet, FTP e outro tráfego iniciado do lado da rede se conecta através do endereço VIPA de 10.10.12.2.

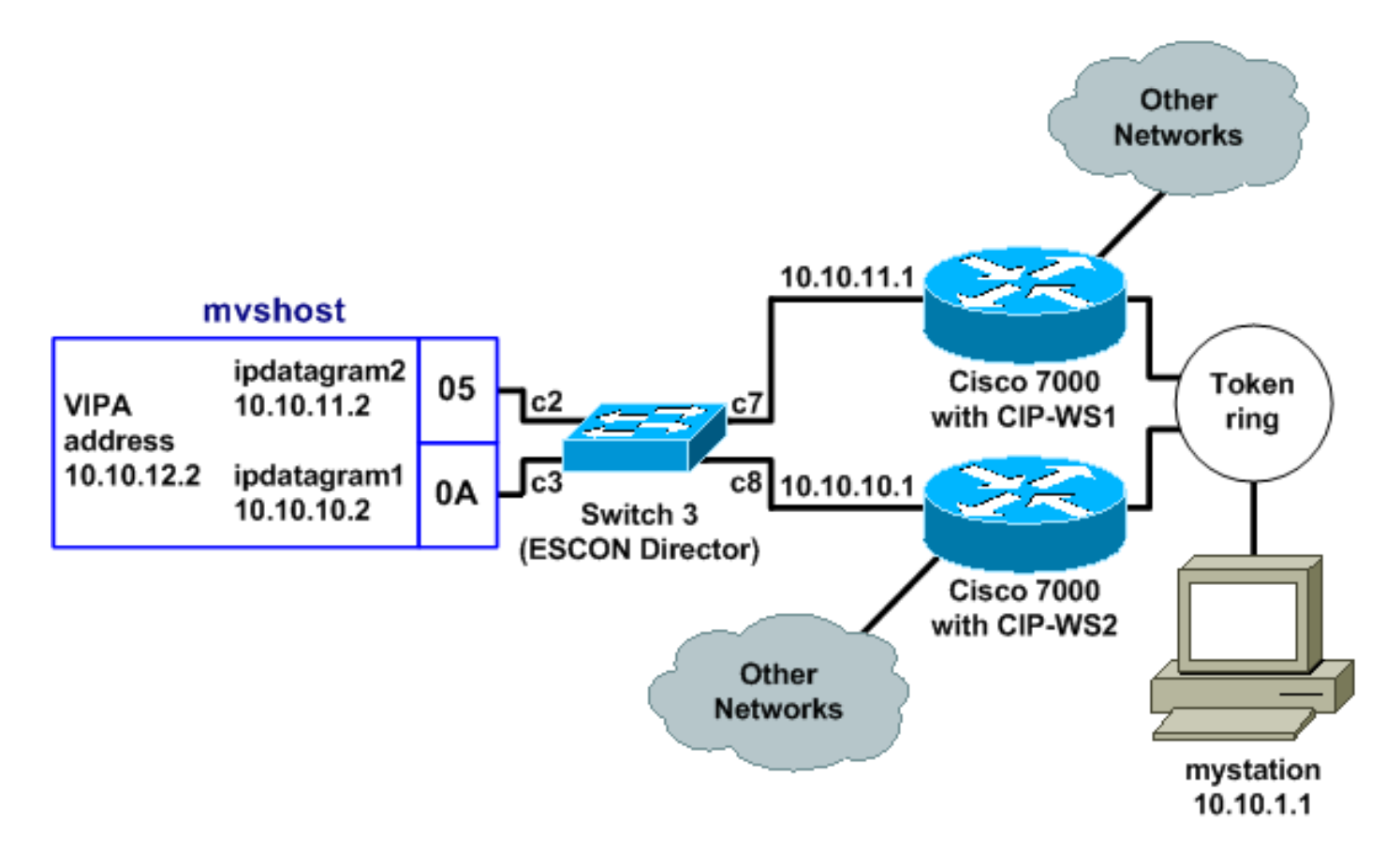

O tempo de convergência do Routing Information Protocol (RIP) (com configurações padrão) pode ser de até seis minutos. Por exemplo, se o Cisco 7000 com CIP-WS2 falhasse nessa topologia, poderia levar até seis minutos para o tráfego que estava passando por ele começar a passar pelo Cisco 7000 com CIP-WS1. Para diminuir o tempo de convergência, os temporizadores RIP no roteador podem ser alterados.

# <span id="page-1-2"></span>Recuperação de Conexão TCP com VIPA

Estas definições na configuração para a mystation permitem a recuperação da ligação TCP:

- Nameserver: *mvshost* 10.10.12.2 (a estação de destino e o endereço IP)
- **Rede de destino:** 10.10.12.0 da *minha estação* (caminhos até a estação de destino)até 10.10.11.2até 10.10.10.2

Suponha que minha estação receba uma sessão com mvshost até 10.10.11.2. Se a interface de canal 10.10.11.2 em mvshost falhar, isso acontece:

1. A camada TCP na minha estação expira.

- 2. A camada TCP retransmite.
- 3. a mystation aceita uma nova rota via 10.10.10.2.
- 4. Retransmissão da camada TCP OK.

# <span id="page-2-0"></span>Configuração do programa de configuração de entrada/saída (IOCP)

CHPID PATH=05,TYPE=**CNC**,SWITCH=**3** CNTLUNIT CUNUMBR=2300,PATH=05,UNIT=**SCTC**,LINK=**C7**,UNITADD=((**10,8**)) IODEVICE ADDRESS=(**310,8**),CUNUMBR=2300,UNIT=**SCTC** \* CHPID PATH=0A,TYPE=**CNC**,SWITCH=**3** CNTLUNIT CUNUMBR=2400,PATH=05,UNIT=**SCTC**,LINK=**C8**,UNITADD=((**20,8**)) IODEVICE ADDRESS=(**320,8**),CUNUMBR=2400,UNIT=**SCTC**

## <span id="page-2-1"></span>Mainframe TCPIP.Profile File (IP Datagram) - VIPA

000045 DEVICE IPP CLAW 310 CISCOMVS 7000ws1 NONE 20 20 4096 4096 000046 LINK IPL IP 1 IPP 000051 DEVICE I2P CLAW 320 CISCOMVS 7000ws2 NONE 20 20 4096 4096 000052 LINK I2L IP 1 I2P 000057 **DEVICE VDEV VIRTUAL 0** 000058 **LINK VLINK VIRTUAL 0 VDEV** 000085 HOME 000087 10.10.11.2 I2L 000089 10.10.10.2 IPL 000091 10.10.12.2 **VLINK** 000100 **BSDROUTINGPARMS true** 000101 ; LINK MAXMTU METRIC SUBNET MASK DEST ADDR<br>000102 12L 4096 0 255.255.255.0 10.10<br>000103 IPL 4096 0 255.255.255.0 10.10 000102 I2L 4096 0 255.255.255.0 10.10.11.1 000103 IPL 4096 0 255.255.255.0 10.10.10.1 000104 **VLINK 4096 0 255.255.255.0 0** 000108 **ENDBSDROUTINGPARMS** 000142 START I2P 000144 START IPP

Observação: não há instrução START para VDEV (o dispositivo VIPA) no arquivo TCPIP.Profile.

## <span id="page-2-2"></span>Cisco 7000 com CIP-WS1 Configuration - VIPA

interface Channel0/0 ip address 10.10.11.1 255.255.255.0 ip route-cache cbus ip route-cache same-interface no ip redirects no keepalive claw **C200 10 10.10.11.2 ciscomvs 7000ws1** tcpip tcpip **broadcast**

Observação: essa configuração supõe que as atualizações de roteamento sejam trocadas com o mainframe, pois o parâmetro de broadcast é especificado. Se esse não for o caso, você deve codificar uma rota estática apontando para o endereço VIPA usando o endereço especificado como o salto seguinte na declaração CLAW. Este é um exemplo:

ip route 10.10.12.2 255.255.255.255 10.10.11.2

## <span id="page-3-0"></span>Cisco 7000 com CIP-WS2 Configuration - VIPA

interface Channel0/0 ip address 10.10.10.1 255.255.255.0 ip route-cache cbus ip route-cache same-interface no ip redirects no keepalive claw **C300 20 10.10.10.2 ciscomvs 7000ws2** tcpip tcpip **broadcast**

# <span id="page-3-1"></span>Informações Relacionadas

- [Configurando OMPROUTE para execução no computador central](//www.cisco.com/en/US/products/hw/modules/ps2643/products_tech_note09186a00800b4525.shtml?referring_site=bodynav)
- [Suporte à tecnologia IBM Common Link Access for Workstation \(CLAW\)](//www.cisco.com/en/US/tech/tk331/tk332/tk115/tsd_technology_support_sub-protocol_home.html?referring_site=bodynav)
- [Processadores de interface de canal da Cisco Suporte a produtos](//www.cisco.com/en/US/products/hw/modules/ps2643/ps123/tsd_products_support_model_home.html?referring_site=bodynav)
- [Suporte Técnico Cisco Systems](//www.cisco.com/cisco/web/support/index.html?referring_site=bodynav)